*iNaturalist Observations for "Seed To Tree Pipeline - TX"*

# Quick Start Guide to OBSERVATIONS

### A. GENERATE AN **INATURALIST.ORG** ACCOUNT

- a. Note your USERNAME and PASSWORD
- b. OBSERVATIONS can be made via:
	- i. **iNaturalist.org** web application
		- ii. iNaturalist phone application ⇒

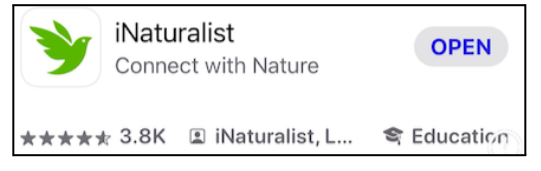

### B. TAKE FOCUSED SMARTPHONE PHOTOS

#### **UP CLOSE pics of:**

- **i. REPRODUCTIVE PARTS (FRUIT or FLOWERS)** Capture the fruit or flowers, if any. Fruit is the seed, nut, samara, acorn, etc.
- **ii. SINGLE LEAF** Capture a single leaf with attachment to the twig. Include leaf venation, petiole and bud
- **iii. SEVERAL LEAVES** Capture several leaves attached to a branch
- **iv. BARK**

Capture the bark using the diameter of the trunk to frame

#### **FULL SPECIMEN pics of:**

- **v. FULL TREE** Capture as much of the entire canopy and trunk as possible Step away from the tree while watching for hazards
- **vi. UP THE CANOPY** Use the selfie feature and hold phone close to trunk

### C. CREATE YOUR INATURALIST OBSERVATION

#### **UPLOAD pics from CAMERA LIBRARY**

Use the pics from your CAMERA LIBRARY taken of the specimen Phone app allows 4 pics at a time

**SELECT the SPECIES** → iNaturalist will use the *SEEK app* to suggest an ID **SHARE your OBSERVATION** → this saves your OBSERVATION

## D. IF SEEDS WERE COLLECTED…

**ADD the COLLECTION DATE** to the **OBSERVATION** *(pics below)* **NOTE the OBSERVATION ID** on the seeds when sending to **TreeFolks**. **OBSERVATION ID** is the number at the end of the URL

*Example: https://www.inaturalist.org/observations/***180205828**

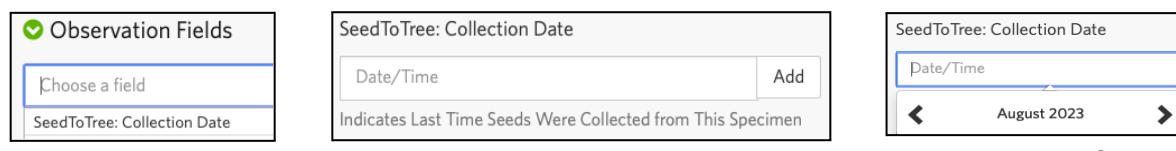

*2023.08.30 Central Texas Seed Savers Page 1 of 1*